## **UN-G-V**

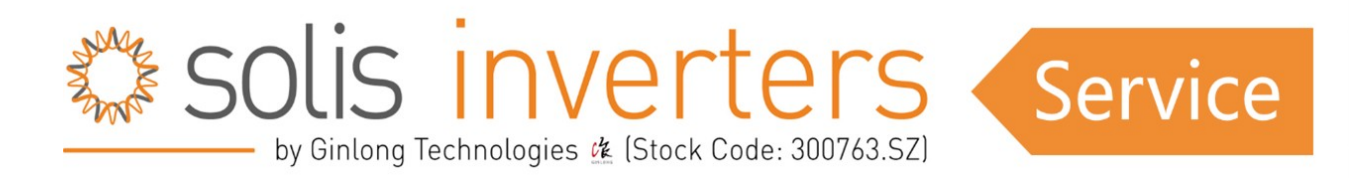

## **UN-G-V**

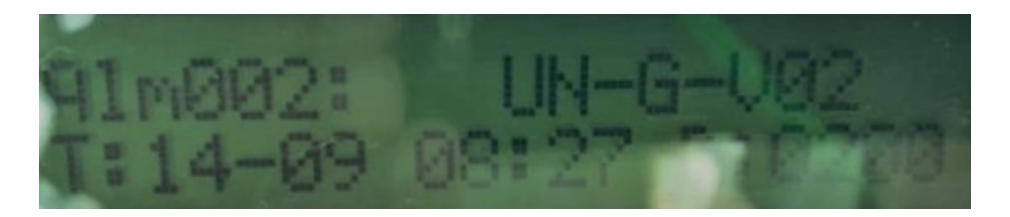

**UN-G-V** significa que las tensiones de red son inferiores al valor de protección establecido en el inversor según la norma de red local.

## **1. Obtenga la información básica:**

Modelo, número de serie, código de error, frecuencia con la que se produce el error, versión de software, fecha de instalación y puesta en servicio, norma de red que se está utilizando dentro del inversor actualmente.

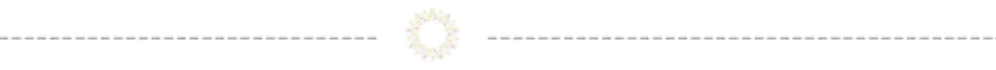

## **2. Otros pasos a seguir:**

 1. 1. Si la instalación es nueva, compruebe si la conectividad del prensaestopas de CA es correcta o no y asegúrese de que el cable de CA se conecta correctamente sólo al terminal del conector. (La polaridad se menciona claramente en el prensaestopas de CA).

 2. 2. Compruebe con qué frecuencia se produce el error. Si sólo se produce una o dos veces al día, se debe a una red inestable. Si el error es continuo, consulte los pasos que se mencionan a continuación.

 3. 3. En primer lugar, desconecte la red desde la configuración avanzada del inversor. A continuación, compruebe la tensión de la pantalla, es decir, VA, VB y VC o VGrid y compruebe la tensión del lado de la red.

 4. 4. Mida las tensiones de red en los conectores de CA para asegurarse de que la tensión llega correctamente al conector (lado del cable) (como se muestra en la siguiente imagen).

5: Compruebe todas las tensiones de red que aparecen en la pantalla LCD del inversor (como se muestra en la siguiente imagen).

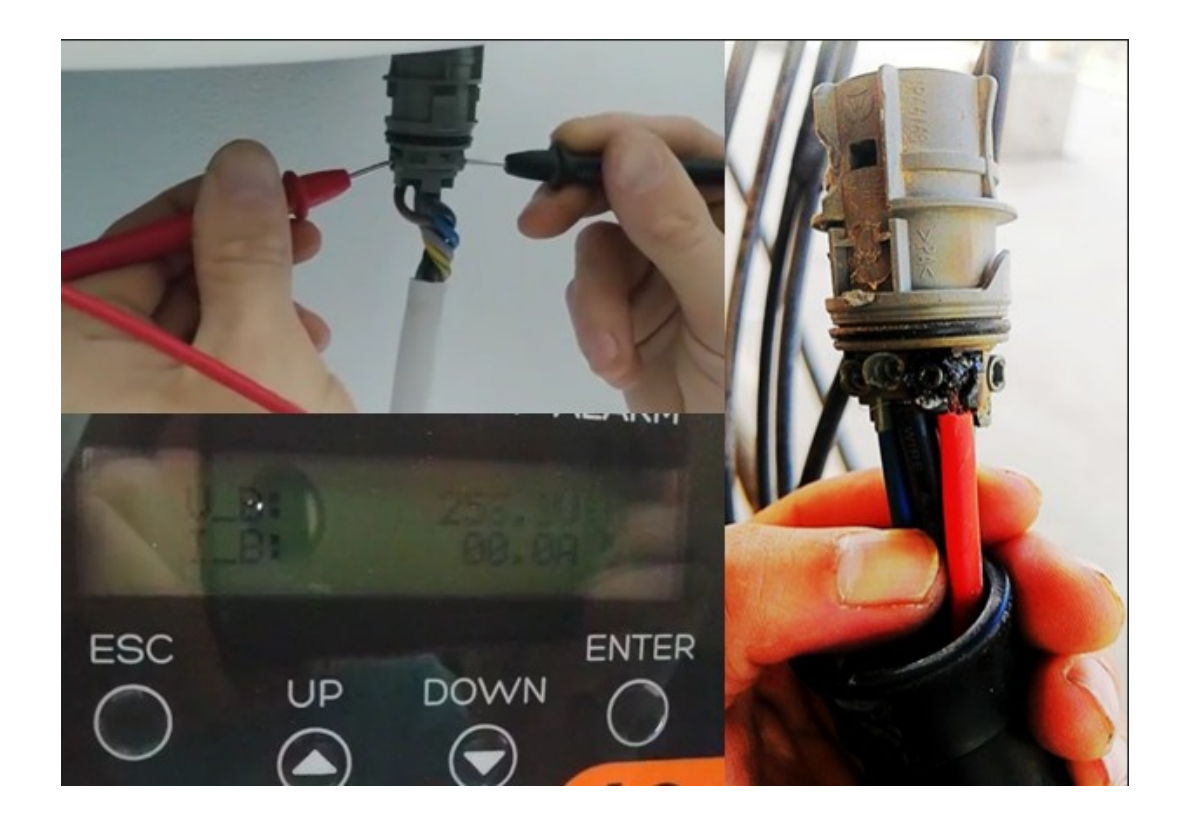

6. Compruebe todas las conexiones de los cables en el lado de CA. Especialmente en los conectores de CA.

7. Compruebe la secuencia de los cables en los conectores de CA.

8. Si sospecha que hay un contacto suelto, conecte correctamente el cable después de desconectarlo del conector o de la caja de distribución de CA.

 9. Si el sistema es trifásico compruebe la tensión de CA de fase a fase, de fase a neutro y de neutro a tierra. Compruebe siempre la lectura desde el extremo del prensaestopas de CA del inversor.

 10. Si el sistema es monofásico compruebe la tensión del lado de CA de fase a neutro, de fase a tierra y de neutro a tierra. Compruebe siempre la lectura del extremo del prensaestopas de CA del inversor.

 11. Compruebe la norma de red y seleccione la correcta, como la norma user-def o RD1699, o la norma necesaria para que el fallo no vuelva a producirse. Debe cambiar el estándar después de desconectar la red y, a continuación, conectar la red.

 12. Haga una lectura completa del menú de información Advanced settings, revisando datos como DC1 , DC2 , DC3 , DC4 luego VA , VB, VC o Vgrid, luego Status (Error) y Energía total.

 13. Lea la información avanzada: mensajes de alarma, versión, mensajes de funcionamiento, mensajes de advertencia.

 14. Tome una foto de la caja de distribución CA y CC, del número de serie del inversor que está pegado en el cuerpo del inversor y la foto de la instalación completa del inversor.

 15. Compruebe el VOC de todas las cadenas fotovoltaicas (la tensión debe comprobarse desde el extremo del conector después de desconectar la cadena del inversor).

 16. Utilice un multímetro para comprobar las tensiones entre FV+ y tierra, FV- y tierra de todas las cadenas FV. Los valores deben estar entre el 5% y el 95% de la V de un solo módulo FV. Si la tensión se mantiene por encima del VOC del módulo individual o si en condición decreciente aumenta, significa que hay algún fallo en esa cadena.

Si experimenta algún otro problema después de la revisión, no dude en ponerse en contacto con el servicio de asistencia de Solis.